## **Videokonsultation vejledning til patienterne**

For at benytte videokonsultation skal du have en aftale her i lægehuset om videokonsultation. Få den bedste oplevelse ved at bruge telefonen som den er. Med højtaler slået til.

- Åben min læge app og vælg video konsultation
- Godkend tilladelse til at app må tage billeder og video- vælg tillad.
- Appen tester din mikrofon, test højtalere og kamera
- Vælg start

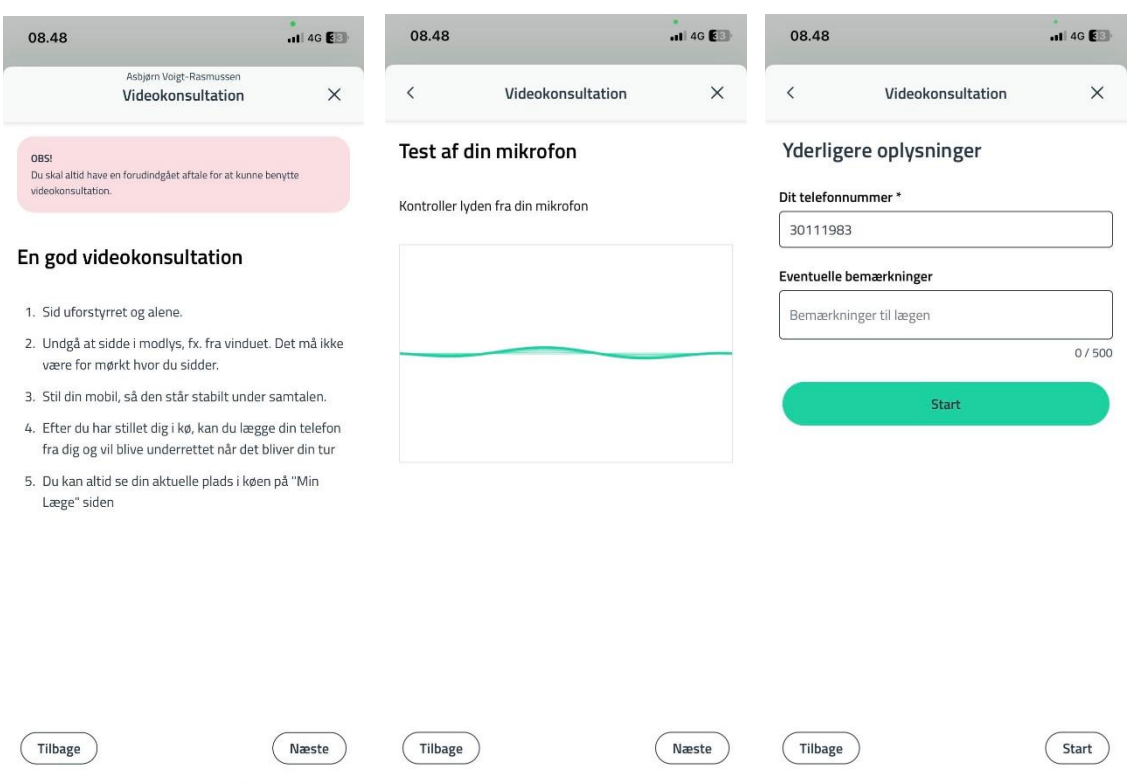

- Afvent lægen kommer ind i det elektroniske venteværelse. På din telefon fremgår dit nummer i køen.
- Når du er færdig med video konsultation vælg afslut
- Hvis du ikke kan få video konsultationen til at fungere, kontakt da lægehuset